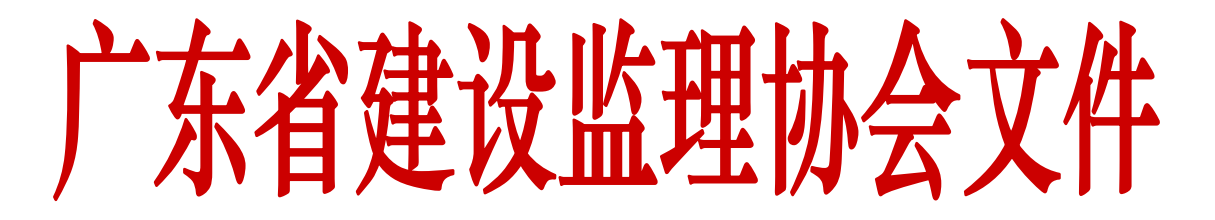

# 关于 2019 年度会费的通知

各会员单位:

根据《广东省建设监理协会章程》规定,会员应按规定缴纳 会员费。请各会员单位收到通知后,尽快安排办理 2019 年度会 员费(可办理会费返还抵免)的缴纳登记。

## 一、会员缴纳会费的标准

(一)会长单位 12000 元/年;

(二)副会长单位、监事长单位 10000 元/年;

(三)常务理事 8000 元/年;

(四)监事单位 5500 元/年;

(五)理事单位 5000 元/年;

(六)一般单位会员会费:团体会员、综合资质 4000 元/ 年,甲级 3500 元/年,乙级、丙级及无监理资质的单位 3000 元/ 年;

(七)个人会员缴纳会费标准:

1. 资深会员 300 元/年;

2. 专业会员 300 元/年;

3. 普通会员 100 元/年;

 $\overline{1}$ 

普通会员首次申请入会初始会费 600 元。

### 二、缴纳说明

1.根据《关于返还 2015~2018 年单位会费的通知》(粤建监 协〔2019〕4 号)文件,向有连续缴纳会费的单位会员返还第四 届(2015~2018 年)单位会费,可用于抵免 2019 年会费,具体 操作下载附件《关于如何办理会费返还的操作指引》。

2.抵免函已使用无余额,按以下银行信息汇款:

开户单位:广东省建设监理协会

开户银行:工商银行广州银山支行

银行账号: 3602 0008 0900 2419 563

## 三、联系方式

联系人:李天佑 电话: 020-8356 5805 综合事务部 QQ: 1419192391

特此通知。

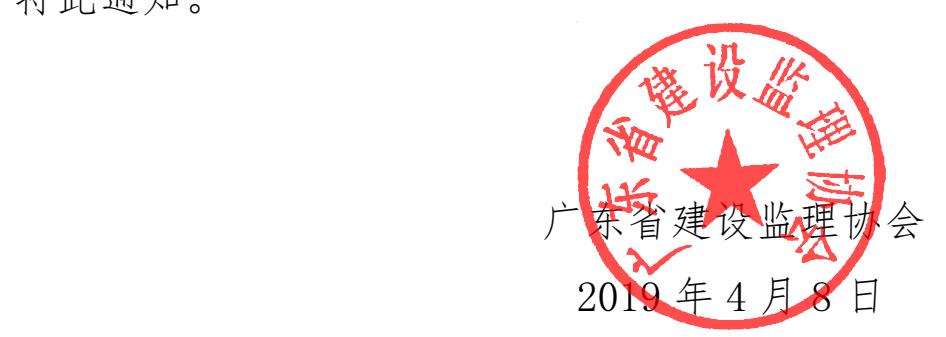

附件

## 关于如何办理会费返还的操作指引

#### 一、申请条件

有连续缴纳会费的第四届单位会员。

 备注:单位会员可以自行登录会员系统查看会费缴纳记录, 用户登录会员系统→会费管理→企业会费登记。

#### 二、如何提交会费返还申请

 1.单位会员登陆协会会员管理系统,OA 办公→事务协助→ 我的事务→返还会费的主题→下载附件,并按要求填写盖章扫描 后,回传至事务协助→我的事务→返还会费的主题→提交。

 2.协会收到单位会员回复的事务后,将会在 5-7 个工作日内 回传《关于可返还 2015~2018 年单位会费抵免函》扫描件, 单 位会员登陆协会会员管理系统,OA 办公→事务协助→我的事务, 查看是否有收到回复,收到后请下载保存。

#### 三、如何使用会费抵免函

 1.抵免函使用范围:在协会办理业务往来的单位会费或个人 会费等(如:单位会费、个人会员、从业和继教个人会费、国家 注册监理工程师继续教育费、证书变更费),建议尽量在 2019 年 9 月底之前抵扣完。

#### 2.如何在协会会员管理系统操作抵扣个人会员报名费(含国

#### 家注册监理工程师继教报名)

单位会员登陆协会会员管理系统报名后,当流程显示为"公 司上传缴费凭证"环节中,在抵免函写明抵免时间、事项、金额、 剩余金额,如本次抵免金额不够支付本次费用,则需补缴差额, 并同时上传抵免函和补缴差额的银行回单扫描件;若有剩余金 额,则上传抵免函扫描件,并留下次继续使用。

 例子 1:A 公司收到抵免函金额有 6000 元,在一次报名中, 需要缴纳的费用是 6800 元,当业务流程转至"公司上传缴费凭 证"时,单位在抵免函写明抵扣金额 6000 元, 剩余 0 元, 时间 填操作当天,同时缴纳差额 800 元,之后将抵免函和缴纳差额的 银行回单扫描后一并上传至系统提交。

 例子 2:A 公司收到抵免函总金额有 6000 元,在一次报名中, 需要缴纳的费用是 4500 元, 当业务流程转至"公司上传缴费凭 证"时,单位在抵免函写明抵扣金额 4500 元, 剩余 1500 元, 时 间填操作当天,将抵免函扫描上传至系统提交,原件保留下次继 续使用。

#### 3.如何在协会会员管理系统操作抵扣单位会费

 单位会员登陆协会会员管理系统→会费管理→企业会费登 记→启动, 填写红色必填的内容 (除企业入会年月不要填写, 保留默认),将抵免函写明抵免时间、事项、金额、剩余金额, 并上传抵免函扫描件提交。